QUICK GUIDE

# IRIDIUM 9555 **MAKING A TEST CALL**

1. Make sure you are outside with an open view of the sky, away from any obstructions.

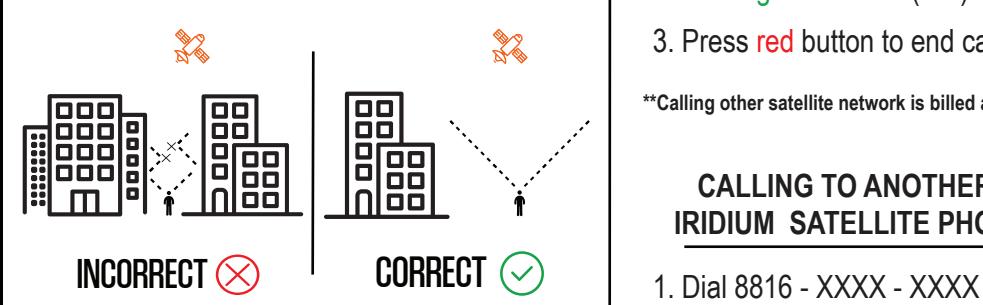

2. Fully extend the antenna & power on the phone **OUTSIDE**. Make sure antenna is straight at all times.

3. Once the phone says "REGISTERED", dial country code & number. For Example: U.S and Canada is "1".

4. Press the green button to place the call and then the red button to end call.

### **CALLING TO A LANDLINE OR CELLPHONE**

- 1. Dial "Country Code", and
- 2. Press green button (talk)
- 3. Press red button to end call

**\*\*Calling other satellite network is billed at \$15/min\*\***

#### **CALLING TO ANOTHER IRIDIUM SATELLITE PHONE**

### **RECEIVING CALLS ON YOUR IRIDIUM PHONE**

1. Caller first dials: 1-480-768-2500

2. When prompted enter the iridium phone number (this is printed on the side of your phone)

3. Wait to be connected.

## **PHONE BUTTON LAYOUT**

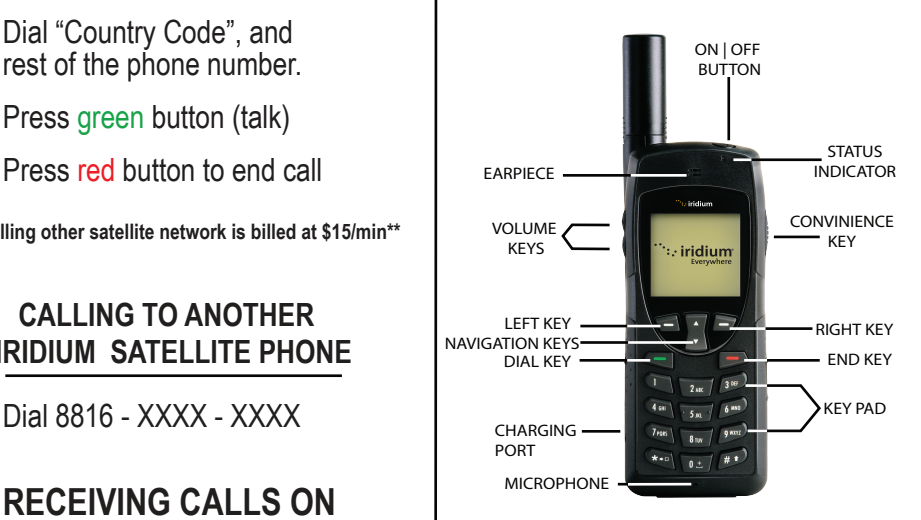

800-279-2366 24/7 Live Support Same Day Delivery SATMODO www.satmodo.com

### **CHECKING YOUR VOICEMAIL**

1. Press the "menu" key

2. Scroll down to "voicemail" & hit "select"

3. Hit "select" to call voicemail

4. When you hear the greeting immediately press  $\star$  on keypad.

5 When you are prompted for a password, enter "9999" or the last seven of your satellite phone number

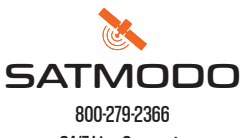

24/7 Live Support Same Day Delivery www.satmodo.com

### **SENDING A TEXT MESSAGE**

1. Follow steps 1 and 2 from the section: "MAKING A TEST CALL".

2. Press "menu"

3. Using the arrow keys, scroll to "messages" then press "select"

4. "Create message" should be highlighted press "select"

5. Enter your message and then press "options"

6. Follow the on screen instructions thereafter to send the text message

### **SENDING A TEXT MESSAGE TO THE IRIDIUM SATELLITE PHONE**

1. Have the person go to this website: messaging.iridium.com

2. On the top of the page there is a link that says "message to sat phone." click it

3. Enter the 12 digit sat phone number **without any dashes**. enter a reply to email if needed. type message.

4. Click send message ( this option is free for the person sending & free for the person receiving the text.) v

**Note: Using a cellphone directly to message the sat phone may incur high charges per minute or not work, unless you have a international plan.**